**2015 COINS Summer School Special Topics on VMI** Special Topics on VMI

Hands-on Labs

*Hands-on Labs of Memory Analysis August 25th, 2015*

## 1 Lab Overview

The goal of this project is to get the hands on experience on virtual machine introspection — analyzing memory dump and reconstruct guest abstraction. There will be two tasks: one is to use crash tool to introspect a Linux kernel memory dump, and the other is to use volatility to inspect a Windows memory snapshot. This lab requires a virtual machine installed in your environment. Please first download the VM that has installed everything you need for this lab at [http://](http://www.utdallas.edu/~zhiqiang.lin/file/mem-analysis-vm.tar.gz) [www.utdallas.edu/~zhiqiang.lin/file/mem-analysis-vm.tar.gz](http://www.utdallas.edu/~zhiqiang.lin/file/mem-analysis-vm.tar.gz). Note that you can execute the VM by using VMware Player (which is free), or Virtual-box (which is open source).

## 2 Linux memory introspection w/ Red-Hat crash utility

Red-hat  $crash<sup>1</sup>$  $crash<sup>1</sup>$  $crash<sup>1</sup>$  utility is a tool that allows you to analyze the kernel dumps or physical memory snapshots. We have captured the memory snapshot of a Linux kernel memory and installed the crash tool in the VM. (Note that this crash tool is a modified version we modified in our research). Please first run the help command to understand how to run crash tool as shown below:

```
root@debian:~/crash# ./run-crash.sh
crash 4.1.2
Copyright (C) 2002, 2003, 2004, 2005, 2006, 2007, 2008, 2009 Red Hat, Inc.
Copyright (C) 2004, 2005, 2006 IBM Corporation
Copyright (C) 1999-2006 Hewlett-Packard Co
Copyright (C) 2005, 2006 Fujitsu Limited
Copyright (C) 2006, 2007 VA Linux Systems Japan K.K.
Copyright (C) 2005 NEC Corporation
Copyright (C) 1999, 2002, 2007 Silicon Graphics, Inc.
Copyright (C) 1999, 2000, 2001, 2002 Mission Critical Linux, Inc.
This program is free software, covered by the GNU General Public License,
and you are welcome to change it and/or distribute copies of it under
certain conditions. Enter "help copying" to see the conditions.
This program has absolutely no warranty. Enter "help warranty" for details.
GNU gdb 6.1
Copyright 2004 Free Software Foundation, Inc.
GDB is free software, covered by the GNU General Public License, and you are
welcome to change it and/or distribute copies of it under certain conditions.
Type "show copying" to see the conditions.
There is absolutely no warranty for GDB. Type "show warranty" for details.
This GDB was configured as "i686-pc-linux-gnu"...
crash: cannot set context for pid: 8257
      KERNEL: ./vmlinux-2.6.18sa
```
<span id="page-0-0"></span><sup>1</sup>[http://people.redhat.com/anderson/crash\\_whitepaper/](http://people.redhat.com/anderson/crash_whitepaper/)

```
DUMPFILE: /tmp/crash/mem
     CPUS: 1
    DATE: Wed Jan 27 14:19:01 2010
   UPTIME: 2 days, 02:47:14
LOAD AVERAGE: 0.22, 0.07, 0.02
    TASKS: 92
  NODENAME: hope
   RELEASE: 2.6.18sa
   VERSION: #1 SMP Wed Jan 6 00:41:44 EST 2010
   MACHINE: i686 (2127 Mhz)
   MEMORY: 255.9 MB
     PID: 0
   COMMAND: "swapper"
    TASK: c035dc00 [THREAD_INFO: c0426000]
     CPU: 0
    STATE: TASK_RUNNING (ACTIVE)
crash> help
* files mod runq union
alias foreach mount search vm
ascii fuser net set vtop
bt gdb p sig waitq
btop help ps struct whatis
dev irq pte swap wr
dis kmem ptob sym q
eval list ptov sys
exit log rd task
extend mach repeat timer
crash version: 4.1.2 gdb version: 6.1
For help on any command above, enter "help <command>".
For help on input options, enter "help input".
```
For help on output options, enter "help output".

```
CRSEOF
crash>
```
You can observe that crash tool actually integrates with gdb, and then you can use many of the gdb command to examine the memory as you wish. Some useful tools you might want to try include ps that lists the running process in the snapshot, task that shows the current process' task\_struct, foreach that can iterate certain particular type of data structure and show the field of your interest.

```
crash> task
PID: 0 TASK: c035dc00 CPU: 0 COMMAND: "swapper"
struct task_struct {
 state = 0,thread_info = 0xc0426000,
 usage = {
   counter = 2
  },
 flags = 8192,
 ptrace = 0,lock depth = -1,
...
crash> foreach task -R pid
PID: 0 TASK: c035dc00 CPU: 0 COMMAND: "swapper"
 pid = 0,
```

```
PID: 0 TASK: c035dc00 CPU: 0 COMMAND: "swapper"
 pid = 0,
PID: 1 TASK: c12f1630 CPU: 0 COMMAND: "init"
 pid = 1,
PID: 2 TASK: c12f10b0 CPU: 0 COMMAND: "migration/0"
 pid = 2,PID: 3 TASK: c12f0b30 CPU: 0 COMMAND: "ksoftirqd/0"
 pid = 3,...
crash> foreach bt
PID: 0 TASK: c035dc00 CPU: 0 COMMAND: "swapper"
(active)
PID: 1 TASK: c12f1630 CPU: 0 COMMAND: "init"
 #0 [c12e1b00] schedule at c02fc6cb
 #1 [c12e1b64] schedule_timeout at c02fcefb
 #2 [c12e1b94] do_select at c01782c5
 #3 [c12e1e38] core_sys_select at c01785ff
 #4 [c12e1f78] sys_select at c0178bed
 #5 [c12e1fb8] sysenter_entry at c0103dc6
   EAX: 0000008e EBX: 0000000b ECX: bfe65710 EDX: 00000000
   DS: 007b ESI: 00000000 ES: 007b EDI: bfe65840
                ESP: bfe656d0 EBP: bfe659d8
   CS: 0073 EIP: b7fd6410 ERR: 0000008e EFLAGS: 00000246
PID: 2 TASK: c12f10b0 CPU: 0 COMMAND: "migration/0"
 #0 [c12e4f50] schedule at c02fc6cb
 #1 [c12e4fb4] migration_thread at c011dc55
 #2 [c12e4fd0] kthread at c0131f3d
 #3 [c12e4fe8] kernel_thread_helper at c0102003
...
crash> task_struct -o
struct task_struct {
    [0] volatile long int state;
    [4] struct thread_info *thread_info;
    [8] atomic_t usage;
    [12] long unsigned int flags;
    [16] long unsigned int ptrace;
   [20] int lock_depth;
   [24] int load_weight;
    [28] int prio;
    [32] int static_prio;
    [36] int normal_prio;
    [40] struct list_head run_list;
```
Exercises Please first try to be familiar with crash tool, and then use this tool to answer the following questions.

Q (1) (Processes). How many processes in total in this memory snapshot (when you run ps command)? How many vi processes (you can execute  $ps|qrep$  vi |wc to report this)? How many of them share the same CR3 (page global directory)? Do those kernel threads (e.g., migration/0, ksoftirqd/0, kpsmoused) have the value in page global directory (i.e., CR3)? (Hint: you could traverse CR3 from task\_struct  $-$  > mm  $-$  > pgd)

- Q (2) (Files). What are the files opened by syslogd process? (Hint: you could run foreach files to see the openning files by all the process). What are the processes that open the files in /etc directory (Hint: you can execute foreach files -R /etc to answer this question).
- Q (3) (Network Connection).Which process has the open sockets? (foreach net). What are their socket types? (Please look at field FAMILY:TYPE).
- Q (4) (Kernel Objects).Kernel objects are usually allocated in a pool by certain allocator (e.g., slab or slub allocator). How many task\_struct get allocated in the slab allocator in the given memory snapshot? (Hint: kmem  $-s$  |grep task struct may help you answer this question). What about mm\_struct?
- Q (5) (Devices). How many devices are connected this computer when taking the snapshot? (Hint: dev command will help you). How many of them are character device (with type CHRDEV), and how many of them are block device (with type BLKDEV)?
- Q (6) (Virtual Memory). For init process (with pid 1), how many virtual memory area are not actually mapped in the memory? (Hint: look at the result from  $f$ oreach vm  $-R$  will help you answer this question). By looking at the virtual memory mapping of the vi processes, what you learn? (e.g., how the memory is layed out, and where is the library space) Below is the virtual memory mapping for syslogd process. There are some gaps between the library code, what they are? (e.g., Are they data sections of these binary code)?

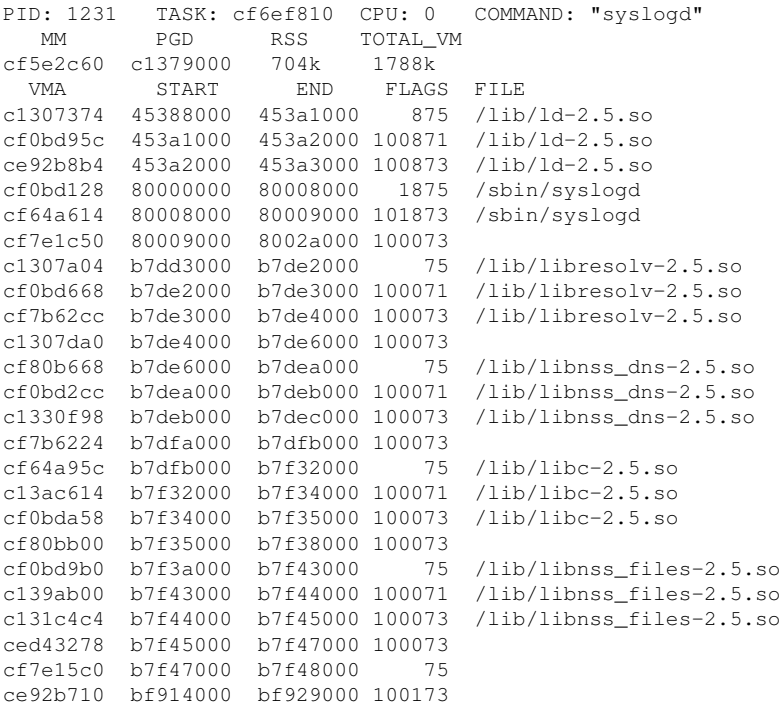

## 3 Windows memory forensics w/ Volatility

Often times, one of the first steps for diagnosing a potential intrusion incident is backing up a RAM image (since RAM often contains important traces, such as information on running processes or active network connections), and then analyze the volatile memory. Volatility<sup>[2](#page-4-0)</sup> is such an analysis framework.

In this lab, you will be asked to use volatility to analyze a memory dump that contains hidden malicious process. Note that volatility is open source, and it has been set up in the analysis VM ( [http://www.utdallas.edu/~zhiqiang.lin/file/mem-analysis-vm.](http://www.utdallas.edu/~zhiqiang.lin/file/mem-analysis-vm.tar.gz)  $\text{tar}.qz$ ), as shown below. The to be analyzed memory dump (i.e., hidden\_process.img) is also installed in the VM.

```
root@debian:~/volatility-2.4# vol.py -h
Volatility Foundation Volatility Framework 2.4
Usage: Volatility - A memory forensics analysis platform.
Options:
 -h, --help list all available options and their default values.
                      Default values may be set in the configuration file
                      (/etc/volatilityrc)
 --conf-file=/root/.volatilityrc
                     User based configuration file
  -d, --debug Debug volatility
  --plugins=PLUGINS Additional plugin directories to use (colon separated)
  --info Print information about all registered objects
  --cache-directory=/root/.cache/volatility
                     Directory where cache files are stored
 --cache Use caching
  --tz=TZ Sets the timezone for displaying timestamps
 -f FILENAME, --filename=FILENAME
                     Filename to use when opening an image
  --profile=WinXPSP2x86
                      Name of the profile to load
  -l LOCATION, --location=LOCATION
                      A URN location from which to load an address space
 -w, --write Enable write support
  --dtb=DTB DTB Address
  --shift=SHIFT Mac KASLR shift address
  --output=text Output in this format (format support is module
                      specific)
  --output-file=OUTPUT_FILE
                     write output in this file
 -v, --verbose Verbose information
  -g KDBG, --kdbg=KDBG Specify a specific KDBG virtual address
  -k KPCR, --kpcr=KPCR Specify a specific KPCR address
        Supported Plugin Commands:
               apihooks Detect API hooks in process and kernel memory
              atoms Print session and window station atom tables<br>atomscan Pool scanner for atom tables
                            Pool scanner for atom tables
...
root@debian:~/windows# ll
total 262408
-rw-r--r-- 1 root root 268435456 Jul 6 2010 hidden_process.img
-rw-r--r-- 1 root root 153 Aug 31 13:07 README
```

```
2
http://www.volatilityfoundation.org/#!24/c12wa
```
There are many plugins for either Windows or Linux memory forensics inside the volatility. In this task, you are asked to use some of them to find the hidden process. In particular, there are three plugins: pslist, psscan, and psxview, that would be of your special interest. pslist walks the operating system's list of processes, psscan does a brute force scan for process objects, and psxview finds the hidden processes. Any process found by the scan which isn't found by the walk is unusual, most likely hidden processes. Let's give a try on these plugins.

root@debian:~/windows# vol.py pslist -f hidden\_process.img Volatility Foundation Volatility Framework 2.4 Offset(V) Name PID PPID Thds Hnds Sess Wow64 Start ---------- -------------------- ------ ------ ------ -------- ------ ------ ------------------ 0x819cc830 System 4 0 51 254 ----- 0 0x817e4670 smss.exe 360 4 3 19 ----- 0 2008-11-26 07:38:11 0x8181bd78 csrss.exe 596 360 10 322 0 0 2008-11-26 07:38:13 0x8182b100 winlogon.exe 620 360 16 503 0 0 2008-11-26 07:38:14 0x8183ba78 services.exe 672 620 15 245 0 0 2008-11-26 07:38:15 ... root@debian:~/windows# vol.py psscan -f hidden\_process.img Volatility Foundation Volatility Framework 2.4 Offset(P) Name PID PPID PDB Time created ------------------ ---------------- ------ ------ ---------- ------------------------------ 0x000000000181b748 alg.exe 992 660 0x08140260 2008-11-15 23:43:25 0x0000000001843b28 wuauclt.exe 1372 1064 0x08140180 2008-11-26 07:39:38 0x000000000184e3a8 wscntfy.exe 560 1064 0x081402a0 2008-11-26 07:44:57 ... root@debian:~/windows# vol.py psxview -f hidden\_process.img Volatility Foundation Volatility Framework 2.4 Offset(P) Name PID pslist psscan thrdproc pspcid csrss session deskthrd ---------- -------------------- ------ ------ ------ -------- ------ ----- ------- -------- 0x01a2b100 winlogon.exe 620 True True True True True True True 0x01a3d360 svchost.exe 932 True True True True True True True ...

- Q (1) (pslist). How many processes in total in this memory snapshot (when you run pslist command)?
- Q (2) (psscan). How many processes in total in this memory snapshot (when you run psscan command)?
- $Q(3)$  (psxview). How many of the process give the false result to  $pslist$ , and how many of them for psscan? Please list these processes in greater details.
- $Q(4)$  (Robust signature). You may wonder why  $p_{\text{S }XY}$  can even detect the hidden process that is not show to both pslist and psscan. The reason is psxview uses a robust kernel object data structure signatures to find out the hidden process. Please identify which process it is. Some info about this robuster scanner can be found at [http://moyix.blogspot.](http://moyix.blogspot.com/2010/07/plugin-post-robust-process-scanner.html) [com/2010/07/plugin-post-robust-process-scanner.html](http://moyix.blogspot.com/2010/07/plugin-post-robust-process-scanner.html).
- Q (5) (Binary extraction). Volatility also provides a procdump plugin to extract the binary code of a given process, as shown below. How many bytes you observed of the extracted binary file?

root@debian:~/windows# vol.py -f hidden\_process.img procdump -o 0x01a4bc20 --dump-dir=. Volatility Foundation Volatility Framework 2.4 Process(V) ImageBase Name Result ---------- ---------- -------------------- ------

0x8184bc20 0x00400000 network\_listene OK: executable.1696.exe root@debian:~/windows# ls executable.1696.exe hidden\_process.img README root@debian:~/windows# file executable.1696.exe executable.1696.exe: PE32 executable for MS Windows (console) Intel 80386 32-bit

Q (6) (Other Plugins). There are many other plugins that might be of your interest. For instance, pstree, and deskscan. Please describe which processes have the parent PID 672? Also, what you found when you execute deskscan plugin?